## **Keyboard Shortcuts in Edit Mode**

You can use keyboard shortcuts to quickly edit issues within Structure.

## **Entering Edit Mode**

| Keyboard Shortcut              | Action                                                                                                    |
|--------------------------------|----------------------------------------------------------------------------------------------------|
| Tab or F2                      | Enters Edit Mode for the currently selected issue, starting with the Summary field or the last-edited field. |
| Enter<br>Insert or Shift+Enter | Enters Edit Mode for a new issue (Enter) or sub-issue (Insert/Shift+Enter).                                  |

## **Keyboard Shortcuts in the Edit Mode**

| Keyboard Shortcut                                      | Action                                                                                                    |
|--------------------------------------------------------|----------------------------------------------------------------------------------------------------|
| Enter<br>Ctrl+Enter (in large text fields)             | Exit Edit Mode and save all values on the server.                                                                                                    |
| Escape<br>(hit twice in combo boxes and<br>drop-downs) | Revert the current field to the value that was there before editing started and exit Edit Mode. <i>Note: Pending changes in other fields will be saved on the server.</i> |
| Tab                                                    | Edit next editable field. If the current field is the last editable field for the selected issue, start editing next issue.                                               |
| Shift+Tab                                              | Edit previous editable field. If the current field is the first editable field for the selected issue, start editing previous issue.                                      |
| Ctrl+Alt+                                              | Edit the same field of the next editable issue.                                                                                                    |
| Ctrl+Alt+                                              | Edit the same field of the previous editable issue.                                                                                                    |
| Ctrl+Alt+                                              | Edit next editable field. Unlike <b>Tab</b> , this combination will not move editing to the next issue.                                                                   |
| Ctrl+Alt+                                              | Edit previous editable field. Unlike <b>Shift+Tab</b> , this combination will not move editing to the previous issue.                                                     |
| or Alt+<br>(in drop-downs)                             | Opens the drop-down list or selects the next value in the list. If the drop-down is shown, use <b>Enter</b> to select a value or <b>Escape</b> to cancel selection.       |
| Alt+<br>(in date/time fields)                          | Opens the date picker. Use arrows to navigate dates in the date picker; use <b>Enter</b> to select a date or <b>Escape</b> to close the date picker.                      |
| and                                                    | Move between multiple fields on the same editor (for example, between the two editors of a Cascade custom field). Does not work if the input is a text field.             |
| and<br>(for checkboxes and radio<br>buttons)           | Move between multiple fields on the same editor (for example, between the checkboxes of a Multiple Checkboxes custom field).                                              |
| Space                                                  | Select / unselect a checkbox or a radio button.                                                                                                    |
| , , Shift+, Shift+                                     | Select / unselect values in a Multi-Select custom field.                                                                                                    |

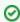

Note that the **Tab** key moves editing to the next cell, so if you have multiple input fields on a single field editor, you need to use arrow keys to switch between them.

See Also: Keyboard Shortcuts